## **Ihr Online-Arbeitsmarktprofil einfach erklärt**

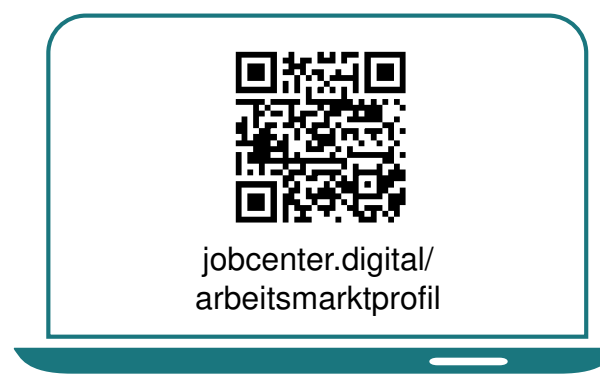

1) Besuchen Sie **unsere Webseite**, zum Beispiel über den **QR-Code**, um mit Hilfe des Online-Arbeitsmarktprofils Ihr Erstgespräch in der Arbeitsvermittlung vorzubereiten.

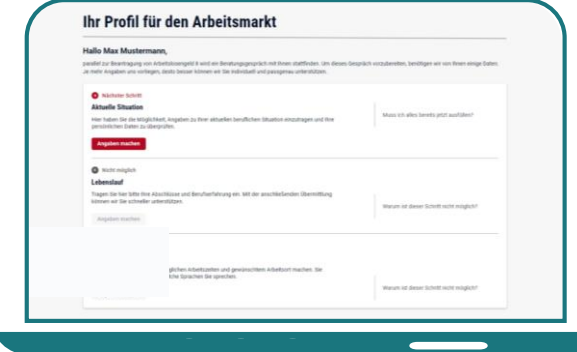

3) Im Online-Arbeitsmarktprofil sehen Sie auf der **Übersichtsseite** die drei Kategorien, in denen Sie verschiedene Angaben zur eigenen Person machen können.

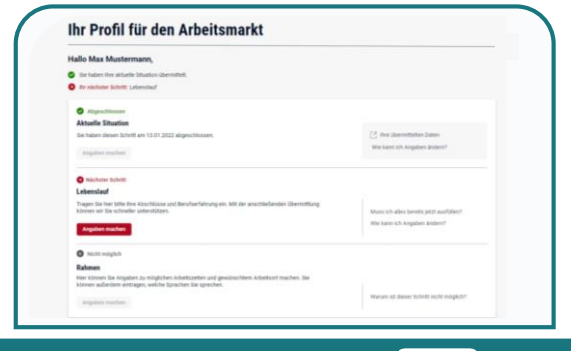

5) **Die Übersichtsseite** zeigt an, wie weit Sie mit dem Ausfüllen gekommen sind.

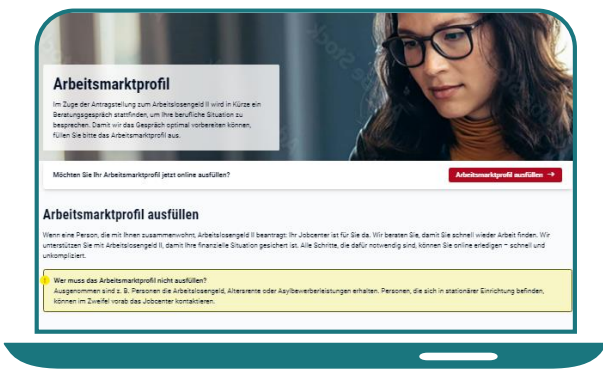

2) Auf dieser Seite erhalten Sie alle **notwendigen Informationen** zum Online-Arbeitsmarktprofil.

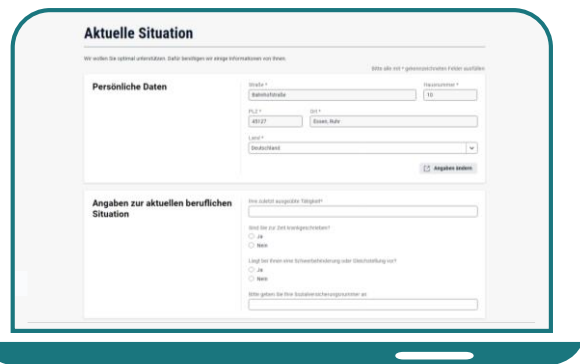

4) Füllen Sie die drei Kategorien **"Aktuelle Situation", "Lebenslauf"** und "Rahmen" nacheinander aus

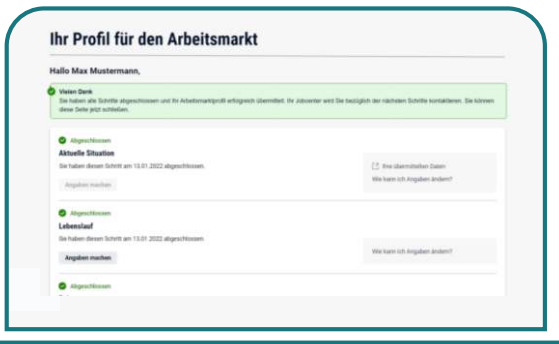

6) Nachdem Sie alle drei Kategorien ausgefüllt haben, erhalten Sie eine Bestätigung, dass alle Angaben übermittelt wurden und zeitnah das **Erstgespräch in der Arbeitsvermittlung** stattfinden wird.